### Benutzerhandbuch

## .<br>ለ 1 ጥ A1 TV

A1 TV Kabel mit A1 Mediabox oder A1 Mediabox Recorder

A1.net

Einfach A1.

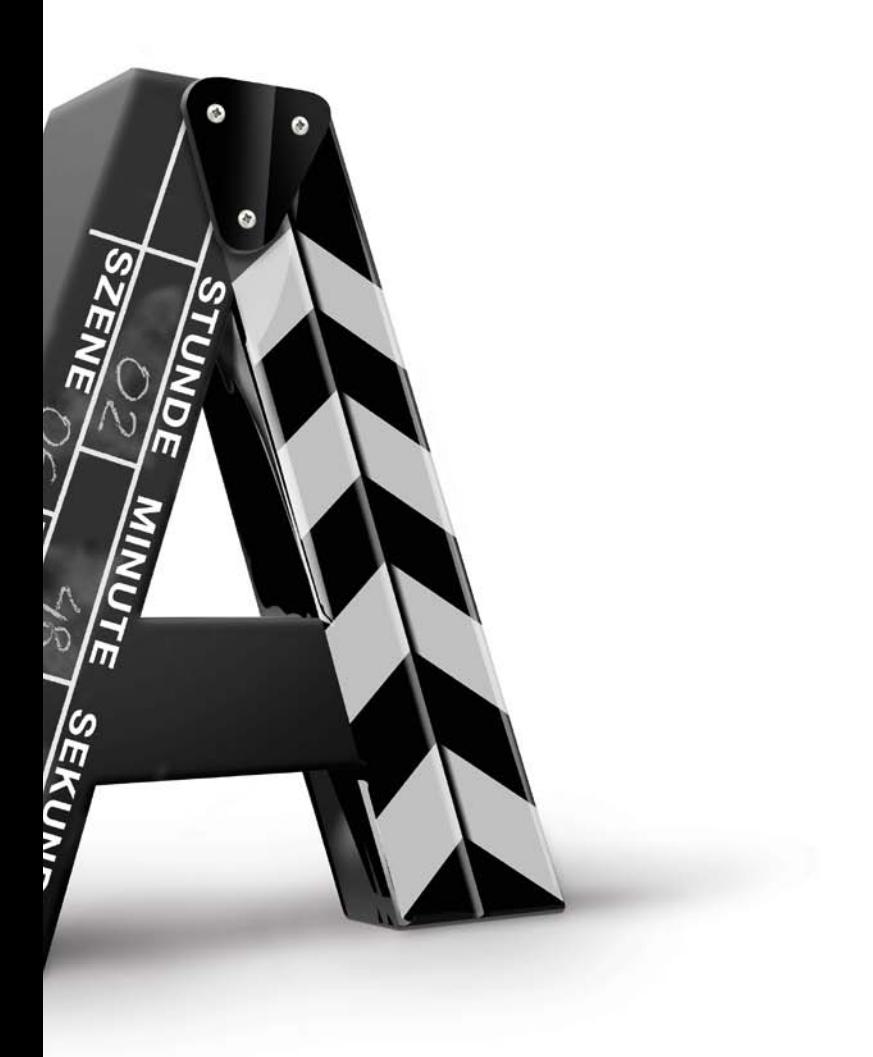

### 1. Das Wichtigste im Überblick ........................4

 Hier erhalten Sie einen Überblick über das Fernsehen der Zukunft: die A1 Fernbedienung, das Navigieren und eine kurze Vorstellung aller Funktionen von A1 TV.

### 2. TV & TV-Programm (EPG) ............................7

 Nähere Informationen zum Fernsehen und wie Sie Ihr TV-Programm besser planen können.

### 3. A1 Videothek ...............................................9

 In diesem Kapitel erfahren Sie, wie die A1 Videothek funktioniert: Filme und Serien aus der A1 Videothek auf Knopfdruck auswählen und ansehen.

### 4. Aufnahme (für A1 Mediabox Recorder) ....11

 Verpassen Sie keine TV-Sendung mehr: so einfach ist das Aufnehmen mit dem A1 Mediabox Recorder.

### 5. Zusätzliche Funktionen ..............................13

 A1 TV kann noch viel mehr: Internet-Apps wie die ORF-TVthek, Facebook und weitere Funktionen wie Meine Medien, Radio, etc.

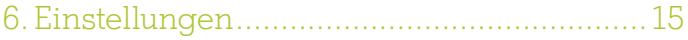

 Optimale Geräteeinstellungen für Ihren Fernseher, Jugendschutzund PIN-Einstellungen, Umreihen der TV-Sender, Verwaltung von Profilen und Ihren A1 TV Zusatzoptionen wie A1 HD TV.

### 7. Tipps zur Erweiterung von A1 TV ..............18

 Tipps zur optimalen Nutzung, falls Sie mehrere A1 Mediaboxen in Betrieb haben oder externe Geräte anschließen möchten.

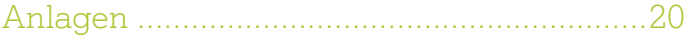

### Willkommen

### Das neue A1 TV. Mehr als Fernsehen.

Sehr geehrte Kundin, sehr geehrter Kunde!

Die Installation ist erledigt, detaillierte Infos zur Installation der A1 Mediabox bzw. des A1 Mediabox Recorders finden Sie in der A1 TV Installationsanleitung auf A1.net. Dieses Benutzerhandbuch gibt Ihnen einen Überblick über die Funktionen von A1 TV.

Dieses Symbol beschreibt zusätzliche Funktionen, die nur für den A1 Mediabox Recorder gelten. Wenn nicht explizit durch dieses Symbol gekennzeichnet, gelten die Hinweise für die A1 Mediabox und den A1 Mediabox Recorder. Weitere Informationen zum A1 Mediabox Recorder finden Sie auf A1.net

Viel Spaß mit dem Unterhaltungs- und Informationsangebot von A1 TV:

- Über 180 TV-Sender
- Mehr als 30 Sender in High Definition
- A1 Videothek über 2000 Filme, Serien, Erotik und vieles mehr - jederzeit abrufbar
- ORF Sendungen gratis in der ORF-TVthek
- Über 300 Radiokanäle
- Wiedergabe Ihrer persönlichen Fotos, Videos und Musikdateien direkt auf dem Fernseher
- Mit dem A1 Mediabox Recorder Lieblingssendungen aufnehmen und verwalten
- TV-Programm anhalten und fortsetzen

### Tipp:

Sie möchten sich schnell einen Überblick über A1 TV verschaffen, dann nutzen Sie doch unsere Videoanleitungen unter "Videothek > Gratis > Erste Schritte". Natürlich steht Ihnen auch das A1 Service Team unter 0800 664 100 jederzeit zur Verfügung.

# 1 Das Wichtigste im Überblick

### Die A1 Fernbedienung

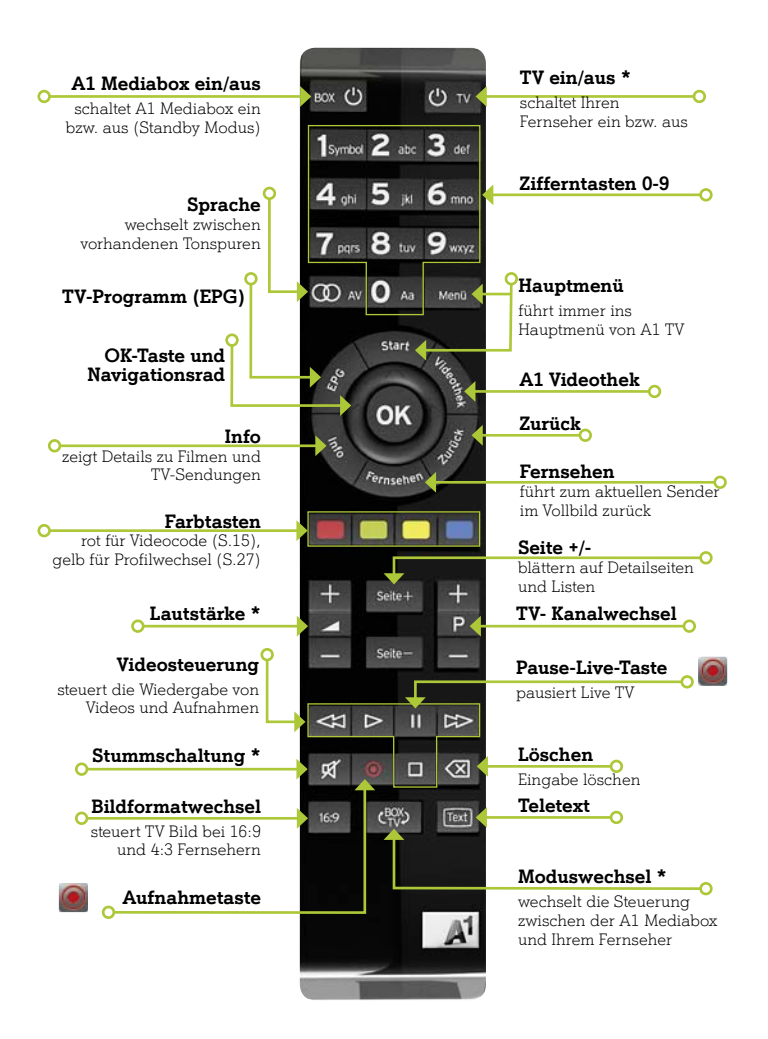

\* Voraussetzung: Ihre A1 Fernbedienung muss Ihrem Fernseher zugewiesen werden (siehe nächste Seite)

## Das Wichtigste im Überblick

### Einfach Navigieren

Mit dem Navigationsrad, der OK-Taste und der Zurück-Taste können Sie alle Funktionen von A1 TV nutzen.

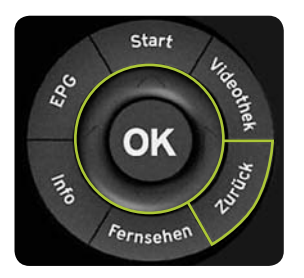

- Mit dem Navigationsrad können Sie den gewünschten Menüpunkt auswählen – dieser wird am Bildschirm grün markiert.
- Mit der OK-Taste bestätigen Sie Ihre Auswahl.
- Mit der Zurück-Taste gelangen Sie in die vorhergehende Kategorie oder Ebene.
- Mit der Fernsehen-Taste kommen Sie zurück zur aktuellen TV-Sendung.
- Mit den Zifferntasten oder dem Navigationsrad können Sie Texteingaben (z.B.: für die Suche) vornehmen.

### Fernseher mit der A1 Fernbedienung steuern

Sie können die A1 Fernbedienung auch zum Steuern Ihres eigenen Fernsehers nutzen. Dafür verbinden Sie einfach die A1 Fernbedienung mit Ihrem Fernseher. Nähere Informationen finden Sie in der beiliegenden Anleitung Ihrer A1 Fernbedienung bzw. auf A1.net im Bereich "Hilfe & Support".

# Das Wichtigste im Überblick

### Navigieren im Hauptmenü

Mit der Menüleiste haben Sie Zugriff auf alle Funktionen von A1 TV. Am schnellsten gelangen Sie zum Menü, indem Sie die "Start-Taste" oder die "Menü-Taste" Ihrer A1 Fernbedienung drücken.

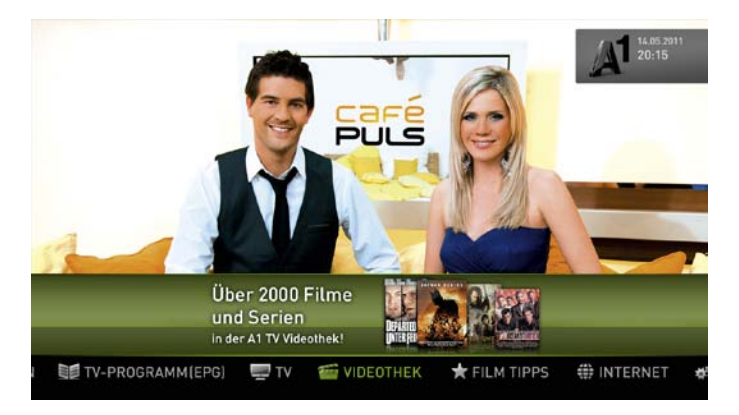

- A1 Videothek über 2000 Filme und Serien auf Knopfdruck
- Film Tipps unsere Filmempfehlungen speziell für Sie
- Internet-Apps ORF Sendungen in der ORF-TVthek, Ihre Freunde auf Facebook & Co, Fitness mit NewMoove und vieles mehr
- Aufnahmen Übersicht über Ihre aufgenommenen und geplanten Sendungen
- Einstellungen Profile verwalten (Jugendschutz, PIN Einstellungen, Sender umreihen), Geräteeinstellungen (Bild & Ton) und vieles mehr
- Meine Medien eigene Fotos, Videos und Musik auf Ihrem Fernseher genießen
- Radio mehr als 300 österreichische und internationale Radiosender
- TV-Programm (EPG) Ihre Programmzeitschrift auf A1 TV bis zu 10 Tage im Voraus
- TV zeigt die aktuelle Fernsehsendung inklusive Programminformationen (TV Zapper) im Vollbild. Mit dem TV-Zapper haben Sie ganz schnell den Überblick über das aktuelle Fernsehprogramm (siehe Seite 7).

# TV & TV-Programm (EPG) 2

### Einfach Fernsehen

Mit dem A1 TV Zapper verschaffen Sie sich gezielt einen Überblick über das laufende TV-Programm - und das ohne Umschalten zu müssen.

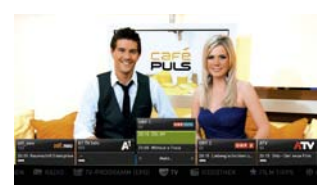

Zum Aufruf des A1 TV Zappers verwenden Sie einfach die Pfeiltasten des Navigationsrades. Nun sehen Sie, welche Sendung auf welchem Kanal gerade läuft. Mit den Pfeiltasten können Sie durch das umfassende TV-Programm – von Sender zu Sender – durchklicken. Ihre aktuelle

TV-Sendung im Hauptbereich ihres Fernsehers läuft natürlich weiter. Zum Wechseln des TV-Senders drücken Sie einfach die OK-Taste, sobald der gewünschte TV-Sender ausgewählt ist.

## Tipp:

Unter "Einstellungen > Profile > Name des Profils > Senderliste > Sender umreihen" können Sie Ihre persönliche Senderliste anpassen.

## TV Programm (EPG)

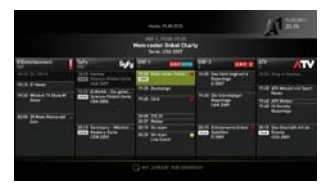

Im EPG erhalten Sie Programminformationen für bis zu 10 Tage. Wählen Sie dazu den gewünschten Tag aus.

#### $\odot$

Tipp:

Im EPG können Sie auch bequem Aufnahmen für Sendungen planen. Nähere Informationen dazu finden Sie auf Seite 11.

# 2 TV & TV-Programm (EPG)

### Details zu einer Sendung

Drücken Sie für Detailinformationen zu einer Sendung die Infooder OK-Taste. In der Detailseite können Sie folgende Funktionen nutzen:

- Aufnehmen Detailinformation zur Sendung ansehen und auf Knopfdruck eine Aufnahme planen.
- Facebook Posten Sie einen tollen Film auf Facebook, damit auch Ihre Freunde diesen auf keinen Fall verpassen.
- Erinnern 30 Sekunden vor Sendungsbeginn wird eine Erinnerungsnachricht auf dem TV-Bildschirm angezeigt.

### **Pause-Live**

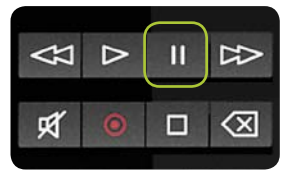

Mit der Pause-Taste auf Ihrer Fernbedienung können Sie die aktuelle Sendung pausieren und später mit "Play" einfach wieder fortsetzen. Mit "Stop" beenden Sie Pause-Live und springen wieder zur aktuellen TV-Sendung.

### Teletext

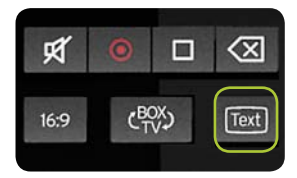

Nutzen Sie die Teletext-Taste, um den Teletext des aktuellen TV-Senders anzuzeigen.

# A1 Videothek

### Die A1 Videothek im Detail

In der A1 Videothek finden Sie über 2000 Filme und Serien auf Knopfdruck.

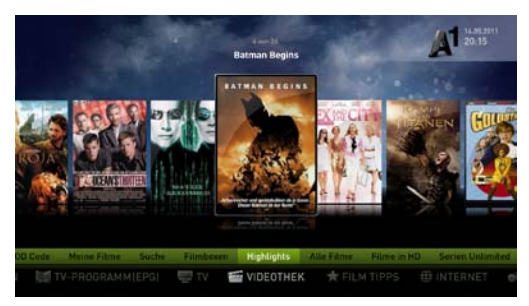

## PIN-Code

Für den Kauf eines Filmes benötigen Sie den PIN-Code, den Sie bei der Installation selbst wählen konnten. Sie können den PIN-Code auch ganz einfach deaktivieren oder den bestehenden ändern: "Einstellungen > Profile > Name des Profils > PIN". Falls Sie den PIN einmal vergessen haben, kontaktieren Sie bitte das A1 Service Team unter 0800 664 100.

### Meine Filme

In der A1 Videothek unter dem Punkt "Meine Filme" sehen Sie alle von Ihnen gekauften und vorgemerkten Filme (ausgenommen Erotik). Ein Film steht Ihnen in der Regel 48 Stunden lang zur Verfügung. Die Nutzungsdauer beginnt nach erstmaligem Start des Films.

### Tipp:

Wenn Sie spezielle Jugendschutzeinstellungen vorgenommen haben, werden bestimmte Inhalte (z.B. Erotik oder Horror) ausgeblendet. Dies können Sie in "Einstellungen > Profile > Name des Profils > Jugendschutz" ändern. Mehr dazu finden Sie auf Seite 16.

# A1 Videothek

### Filme und Serien

Die A1 Videothek bietet Ihnen ein umfassendes Angebot an Filmen in HD Qualität und Serien, sofern Ihr Festnetz-Internetanschluss über die notwendige Bandbreite (siehe Seite 18) verfügt. Wenn Sie einen A1 Mediabox Recorder besitzen, können Sie HD Filme und Serien auch bei geringer Bandbreite nutzen. Dann werden Teile des Films automatisch auf Ihre Festplatte geladen, bevor die Wiedergabe startet. Nach dem Kauf des Films sehen Sie in diesem Fall die verbleibende Zeit, bis der Film gestartet werden kann. Wenn die Festplatte voll ist, müssen Sie Filme und Aufnahmen löschen (siehe Seite 19).

### Tipp:

Wenn Sie im Internet auf A1.net, im A1 TV Newsletter oder in den A1 TV Apps für Android und Apple einen Videocode erhalten haben, können Sie diesen einfach nach Drücken der roten Farbtaste eingeben und gelangen so zum gewünschten Film.

### Bewerten

Hat Ihnen ein Film gefallen? Sagen Sie uns Ihre Meinung mit der Funktion "Bewerten" in der Detailansicht des jeweiligen Films.

## Sprache

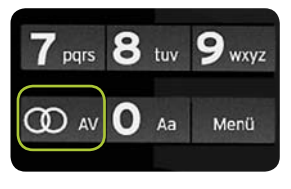

Wechseln Sie mit dieser Taste zwischen verschiedenen Tonspuren, zum Beispiel wenn ein TV-Sender Mehrkanalton unterstützt oder wenn Sie Filme aus der A1 Videothek in der Originalsprache sehen wollen. Sie können die Sprache bei Filmen aus der A1 Videothek auch über den Videoplayer ändern.

# 4 Aufnahme

### Einfach Aufnehmen mit A1 TV

Diese Funktionalität können Sie nur mit einem A1 Mediabox Recorder nutzen. Sie können Sendungen aufnehmen und ansehen, wann Sie wollen. Filme und Serien aus der A1 Videothek, Sendungen aus der A1 Premium TV Zusatzoption sowie einige TV-Sender können unter Umständen aufgrund von eingeschränkten Nutzungsrechten nicht aufgenommen werden.

Wie viele Sendungen Sie gleichzeitig aufnehmen und ansehen können, ist abhängig von Ihrer Bandbreite (siehe Seite 18).

### Programmieren einer Aufnahme

- EPG und A1 TV Zapper (Detailansicht) Wählen Sie die gewünschte Sendung aus. In der Detailansicht finden Sie die Funktion "Aufnehmen".
- Aufnahme-Taste Mit der Aufnahme-Taste auf Ihrer A1 Fernbedienung können Sie die aktuell laufende Sendung mit einem Tastendruck aufzeichnen.
- Manuelle Aufnahme Im Menüpunkt "Aufnahmen > Manuelle Aufnahme" können Sie Sendungen zu einem speziellen Zeitpunkt aufnehmen. Dafür müssen Einstellungen (Sender, Startzeit, Endzeit) getroffen werden. Sie können Aufnahmen bis zu 10 Tage im Voraus planen.

### Tipp:

Das Einstellen einer Vor- und Nachlaufzeit stellt sicher, dass die gesamte Filmdauer bei einer zeitlichen Verschiebung der Sendung aufgezeichnet wird. Diese Einstellung finden Sie in "Detailansicht > Aufnehmen > Optionen > Vor-und Nachlaufzeit". Diese Funktion ist nur bei Aufnahmen über das TV-Programm (EPG) und den A1 TV Zapper möglich. Auch mit Vor- und Nachlaufzeit können Sie zwei aufeinander folgende Sendungen aufnehmen, Ihr Mediabox Recorder passt die Zeiten automatisch an.

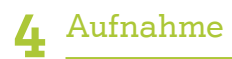

## Alle Aufnahmen auf einen Blick

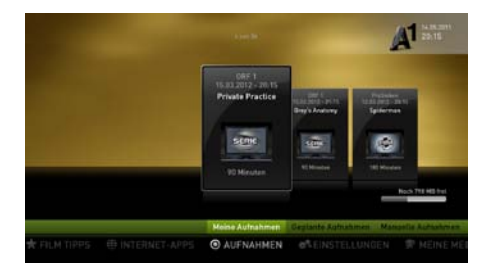

Eine Übersicht über alle aufgenommenen Sendungen und alle laufenden Aufnahmen finden Sie im Menüpunkt "Aufnahmen". Der Balken am rechten unteren Bildschirmrand zeigt den Speicherplatz Ihrer gesamten Festplatte an. Wenn diese voll ist, müssen Sie bestimmte Aufnahmen löschen.

### Tipp:

Wenn bei geringer Bandbreite Filme vor dem Abspielen auf Ihrem A1 Mediabox Recorder zwischengespeichert werden, belegt dies ebenfalls Speicherplatz auf Ihrer Festplatte. Wenn Ihre Festplatte voll ist, können Sie daher auch heruntergeladene Filme löschen, um Festplattenspeicher zu gewinnen.

Durch Klick auf die aufgenommene Sendung gelangen Sie auf die Detailansicht, auf der sich die Funktionen "Ansehen" und "Löschen" befinden.

### Geplante Aufnahmen

Im Menüpunkt "Geplante Aufnahmen" befindet sich ein Überblick über Ihre zukünftigen Aufnahmen. Geplante Aufnahmen können Sie mit der Funktion "Aufnahme deaktivieren" löschen.

### Tipp:

Falls Sie mehrere A1 Mediaboxen besitzen, können Sie über die Funktion "Meine Medien" alle getätigten Aufnahmen auf allen A1 Mediaboxen in Ihrem Haushalten einsehen.

# 5 Zusätzliche Funktionen

### A1 TV kann noch mehr

### Internet-Apps

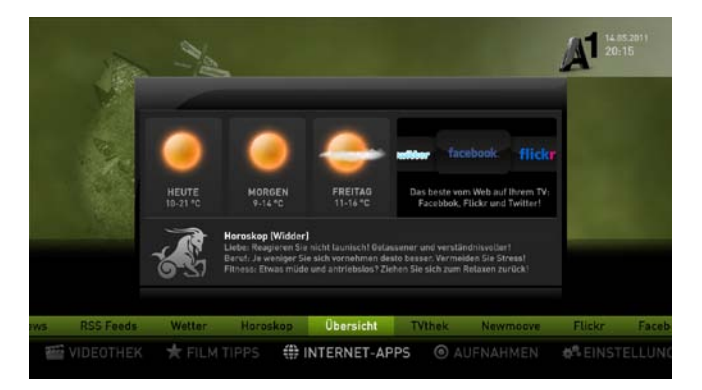

Mit den "Internet-Apps" stehen Ihnen beliebte Inhalte aus dem Internet direkt auf Ihrem Fernseher zur Verfügung - unter anderem die ORF-TVthek und NewMoove. Die ORF-TVthek bietet Ihnen aktuelle Sendungen des ORF Sortiments. Mit NewMoove können Sie aus über 250 Fitnesskursen wählen, um zuhause zu trainieren. Außerdem haben Sie direkten Zugriff auf Facebook & Co, Wettervorhersagen für Ihre Region, die aktuellsten Nachrichten und auf Ihr Horoskop.

Bitte berücksichtigen Sie, dass diese Funktion ausschließlich Kunden mit A1 Festnetz-Internet zur Verfügung steht.

# 5 Zusätzliche Funktionen

### Meine Medien

Mit der Funktion "Meine Medien" von A1 TV können Sie bequem Ihre Fotos, Videos und Musik auf Ihrem Fernseher abspielen. Verbinden Sie dazu lediglich Ihren Fernseher mit Ihrem PC (Medienmanager muss auf diesem installiert sein) oder stecken Sie einen USB-Stick oder eine SD-Karte direkt an Ihre A1 Mediabox.

### Tipp:

Ihre A1 Online-Festplatte (kostenlos für A1 Festnetz-Internet Kunden) dient als spezieller, persönlicher und sicherer Speicherort im Internet, auf den Sie von überall aus zugreifen und Daten ablegen können. Die Wiedergabe von Daten ist direkt von Ihrem Fernseher über den Menüpunkt "Meine Medien" möglich. Mehr Informationen dazu gibt es auf A1.net/ online-festplatte

### Radio hören

Wählen Sie bequem aus mehr als 300 Radiosendern aus Österreich und der ganzen Welt. Mit der Sortierung der Sender nach verschiedenen Kriterien (Zuletzt gehört, ORF Radio Sender, Beliebteste, Nach Genres, Nach Ländern und Favoriten) haben Sie den besseren Überblick. In der Detailansicht können Sie Ihre Lieblingssender als Favorit markieren, diese werden dann mit einem Stern gekennzeichnet und erscheinen unter Favoriten.

## Einstellungen

### Noch mehr sehen mit den A1 TV Zusatzoptionen

Bestellen (oder kündigen) Sie bequem Zusatzoptionen auf Ihrem Fernseher: Wählen Sie dazu einfach im Hauptmenü unter Einstellungen Ihre gewünschte Zusatzoption mit "OK" aus. Geben Sie Ihren vierstelligen PIN Code ein. Ihre gewählte Zusatzoption steht Ihnen in Kürze zur Verfügung.

#### A1 HD TV\*. Aufsehen erregend

- Gestochen scharfe Bilder, ungeahnt brilliante Farben und beeindruckender Ton
- Über 30 ausgewählte TV-Sender in HD Bildqualität und mit Dolby Digital 5.1 Surround Sound

#### A1 Premium TV. Ihre neuen Lieblingssender

- 30 Premium Sender für jeden Geschmack
- Aktuelle US-Serien, spannende Dokus, beste Kinderunterhaltung, Action, Science Fiction, Sport, Romantik, Musik sowie prickelnde Erotik.

#### A1 Serien Unlimited. Folgen ohne Ende

• Serienhighlights von Comedy bis Krimi wie Greys Anatomy, Scrubs, Supernatural und packende Reisedokus

## Tipp:

Um HD-Inhalte nutzen zu können, benötigen Sie einen HD fähigen Fernseher, der mit einem HDMI Kabel an die A1 Mediabox angeschlossen werden muss.

\*Option abhängig von der zur Verfügung stehenden Bandbreite

# Einstellungen

### Profile

Profile geben Ihnen die Möglichkeit, Einstellungen für unterschiedliche Benutzer individuell zu vergeben und zu speichern. Sie können natürlich auch nur ein Profil verwenden.

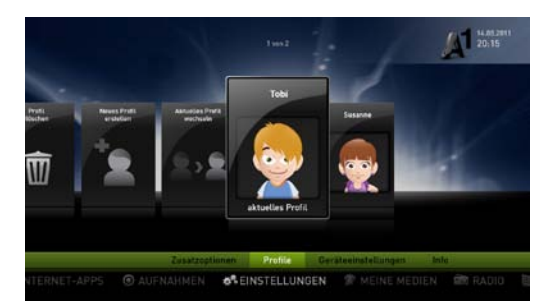

- Jugendschutz Je nach angegebenem Alter werden Filme und TV-Sendungen mittels PIN-Eingabe geschützt bzw. können auf Wunsch Filme in der Videothek auch ausgeblendet werden.
- Senderreihung Erstellen Sie Ihre persönliche Senderreihenfolge.
- PIN Code Hier können Sie Ihren PIN ändern und deaktivieren. Achtung: Der PIN Code ist für alle angelegten Profile gleich!
- Sprache Sie können eine Standardsprache für Filme in der Videothek einstellen.
- Region Bewirkt eine Regionalisierung der Standardsenderliste (zum Beispiel ORF Niederösterreich auf Senderplatz 2).
- Bildschirmschoner
- Profilbild

Profile verwalten, erstellen, löschen und wechseln können Sie unter "Einstellungen > Profile".

### Tipp:

Ein Klick auf die gelbe Farbtaste ermöglicht jederzeit einen raschen Profilwechsel.

# Einstellungen

### Geräteeinstellung

Im Menüpunkt "Einstellungen" finden Sie unter "Geräteeinstellungen > TV-Gerät" die Möglichkeit, das Ton- und Bildausgabeformat auf Ihre Bedürfnisse anzupassen.

### Das optimale Bildformat

Legen Sie das optimale Ausgabeformat der TV-Inhalte für Ihre Bedürfnisse fest. Wenn Sie einen HD-fähigen Fernseher haben, empfehlen wir:

- Verwenden Sie einen HDMI-Anschluss um die A1 Mediabox mit Ihrem Fernseher zu verbinden.
- Wählen Sie als optimale Auflösung entweder 720p oder 1080i aus.
- Bildformat: entscheiden Sie, wie ein 4:3 Bild auf Ihrem 16:9 Fernseher dargestellt werden soll.
- Wählen Sie Dolby-Surround-Sound nur dann, wenn Sie eine entsprechende Anlage angeschlossen haben.

Wenn Ihr Fernseher über keinen HDMI-Anschluss verfügt (vor allem bei Röhrenfernsehern) empfehlen wir:

- Wählen Sie SCART als Verbindungsart.
- Wählen Sie 4:3 oder 16:9 je nach Seitenverhältnis Ihres Fernsehers.

### Tipp:

Falls Ihr Fernseher nach dem Ändern der Bildeinstellungen ein schwarzes Bild zeigt, kontrollieren Sie die Verbindungen und den Eingangskanal (z.B.: AV Kanal) auf Ihrem Fernseher und starten Sie die A1 Mediabox (über den Ein- und Ausschalter an der Rückseite) neu.

### Betrieb mehrerer A1 Mediaboxen

Sie können grundsätzlich bis zu 4 zusätzliche A1 Mediaboxen oder A1 Mediabox Recorder bestellen. Die gleichzeitige Nutzung hängt jedoch von der verfügbaren Bandbreite an Ihrem lokalen Anschluss ab.

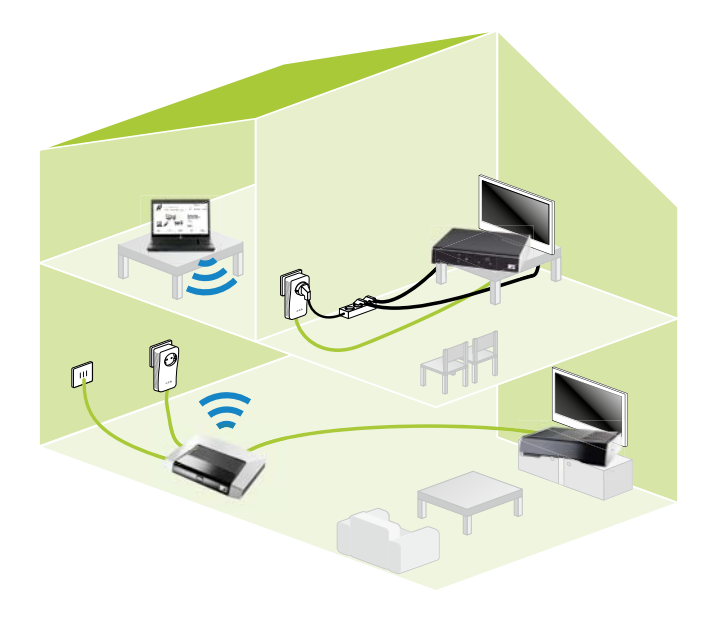

### Tipp:

Für die Nutzung von A1 TV wird eine bestimmte Bandbreite benötigt. Es handelt sich dabei um eine Leitung, über die eine bestimmte Menge an Daten übertragen wird. Je größer die Leitung ist, desto mehr Daten können übertragen werden. Beispielsweise werden bei ORF 1 HD etwa doppelt so viele Daten wie bei ORF 1 (SD) übertragen.

Folgendes Szenario bei einem Haushalt mit limitierter Bandbreite (die Bandbreite kann bei jedem Haushalt unterschiedlich sein) veranschaulicht eine mögliche Einschränkung:

- Auf Mediabox 1 wird ORF 1 (SD) angesehen
- Auf Mediabox 2 wird ORF 2 HD angesehen, es erscheint eine Hinweismeldung, dass zu wenig Bandbreite zur Verfügung steht.

Lösung: In diesem Fall können Sie entweder die Mediabox 1 in den Standby Modus schalten, oder bei der Mediabox 2 auf einen SD Kanal wechseln.

### Tipp:

Um Bandbreite für eine A1 Mediabox freizugeben, muss eine weitere A1 Mediabox in den Standby Modus geschaltet werden! Wenn hingegen die A1 Mediabox vom Strom getrennt wird oder der Ein- und Ausschalter an der Rückseite getätigt wird, kann die Freigabe von Bandbreite bis zu 10 Mintuen dauern.

#### Funktionen, die keine oder sehr geringe Bandbreite belegen:

- Ansehen von bereits aufgenommen Sendungen
- Radio hören

#### Funktionen, die Bandbreite belegen:

- Sender der Zusatzoptionen A1 Premium TV, A1 HD TV
- A1 Videothek
- Manche Internet-Apps

### DVD-Player & Spielkonsolen

Am besten schließen Sie Ihren DVD-Player oder Ihre Spielkonsole direkt an Ihren Fernseher an.

### Home Cinema Anlage

Genießen Sie vollen Sound: Sie können Ihre Home Cinema Anlage mit der A1 Mediabox verwenden. Schließen Sie dafür einfach Ihren Dolby-Digital-Verstärker an die S/PDIF-Schnittstelle an der A1 Mediabox an. Wenn Sie einen Dolby-Digital-Verstärker mit HDMI-Anschluss haben, verbinden Sie die A1 Mediabox mit dem Verstärker über HDMI. Das TV-Gerät wird dann mittels HDMI-Kabel mit dem Verstärker verbunden.

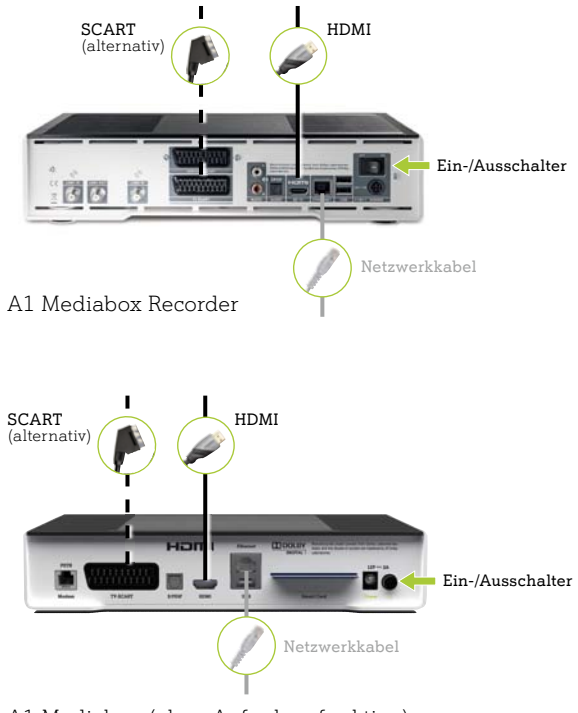

A1 Mediabox (ohne Aufnahmefunktion)

### Tipp:

Das Tonausgabeformat kann in den Geräteeinstellungen auf "Dolby Digital 5.1" geändert werden.

### Externe Datenträger

Zur Wiedergabe von Fotos können Sie externe Datenträger, wie USB-Stick und SD-Karte an Ihre A1 Mediabox anschließen und die Daten direkt wiedergeben. Gehen Sie dazu einfach in den Menüpunkt "Meine Medien" und spielen Sie die gewünschten Daten (Fotos, Videos oder Musik) ab.

### Anlagen

### Rechtliche Hinweise

#### Nutzung

Der Kunde darf A1 TV nur privat nutzen. A1 Telekom Austria und Rechteinhaber können bei Verstoß Ansprüche gegen den Kunden geltend machen.

#### Speicherung

Vor dem Retournieren eines A1 Mediabox Recorders müssen die gespeicherten Aufnahmen durch den Kunden gelöscht werden.

#### Jugendschutz

Der Kunde muss dafür sorgen, dass Jugendliche unter 18 Jahren keine Inhalte nutzen können, die ihrer körperlichen, geistigen oder sittlichen Entwicklung schaden. Zu diesem Zweck muss der Kunde die entsprechenden Jugendschutz Einstellungen an der A1 Mediabox bzw. dem A1 Mediabox Recorder vornehmen. Verstößt der Kunde dagegen, kann A1 Telekom Austria das Vertragsverhältnis beenden.

#### Zugangsdaten

Der Kunde hat die ihm zugewiesenen PIN-Codes und Passwörter sorgfältig aufzubewahren und geheim zu halten.

#### Smartcard

A1 Telekom Austria überlässt dem Kunden die A1 Smartcard für die Dauer des Vertragsverhältnisses von A1 TV. Der Kunde erwirbt an der A1 Smartcard kein Eigentum. Der Kunde ist nicht berrechtigt, die A1 Smartcard Dritten zu überlassen oder missbräuchlich zu verwenden.

#### Rechtlicher Hinweis des Herstellers

Dolby Aufnehmen: In Lizenz von Dolby Laboratories gefertigt. Dolby und das Doppel-D-Symbol sind Warenzeichen von Dolby Laboratories.

Verbinden Sie diese Mediabox nicht über ein externes Aufnahmegerät. Das Videosignal kann durch die Kopierschutzsysteme der Geräte beeinträchtigt und das TV-Bild wird dadurch gestört werden.

Dieses Produkt wurde vom Hersteller ADB Broadband S.p.A. unter Einhaltung folgender Normen und Verordnungen hergestellt: EMV-Richtlinie 2004/108/EG, LVD Richtlinie 2006/95/EG, ERP-Richtlinie 2009/125/EG sowie den Standards EN 55022, EN 60950-1, EN 55024, EN 62301, Verordnung 278/2009 und 1275/2008.

# $\epsilon$

Das Produkt ist mit dem CE Kennzeichen versehen. Jede unautorisierte Änderung an dem Produkt verstößt gegen diese Deklaration

#### Sie haben weitere Fragen?

Unter A1.net sind Sie richtig und finden zahlreiche Antworten auf Fragen zu A1 TV.

Fragen Sie auch die A1 Support Community auf "A1.net > Hilfe & Support" um Rat.

Ihre Frage wurde auf A1.net nicht beantwortet? Dann wenden Sie sich an das A1 Service Team, kostenlos unter 0800 664 100.

Einfach A1.

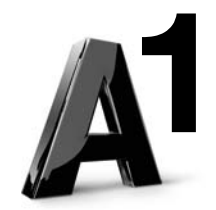

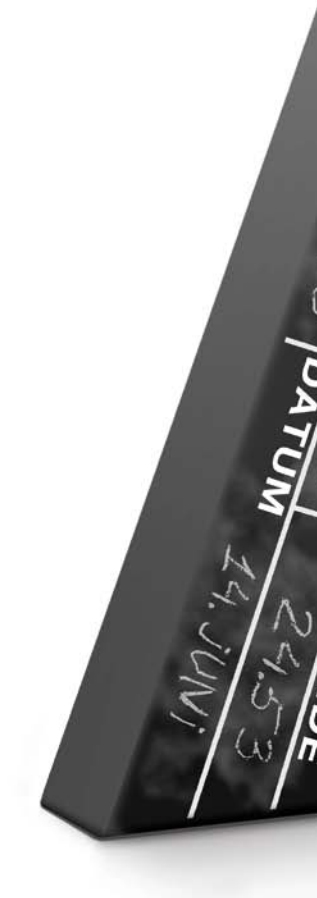